# Anleitung zur App Bedienung

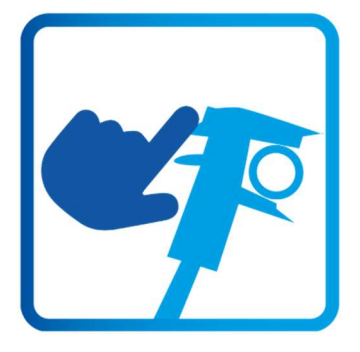

# Schritt 1: Abmessen

Einfach mit einer Schieblehre den Außendurchmesser und die Wandstärke des zu bearbeitenden Rohres abmessen.

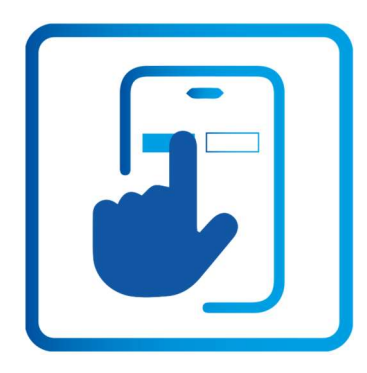

# Schritt 2: Werte eingeben

MKV-App auf dem Smartphone oder im PC öffnen. Rohrtyp wählen und die ermittelten Werte in die Eingabemaske übertragen.

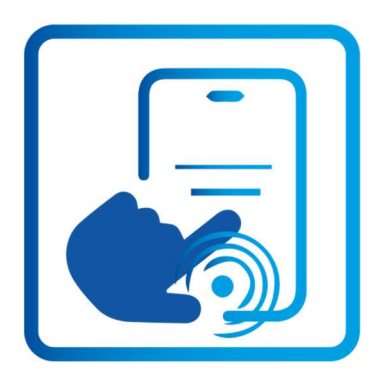

### Schritt 3: Ergebnisse anzeigen lassen

Per Knopfdruck erscheint die gewünschte Lösung mit allen notwendigen technischen und kaufmännischen Informationen.

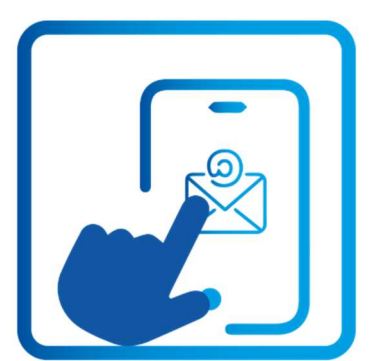

### Schritt 4: Per E-Mail versenden

Die ermittelte Klemmverschraubung wird inklusive aller relevanten Produktinformationen per E-Mail versendet –zur Bestellung, zur Kommissionierung oder zur Angebotserstellung.